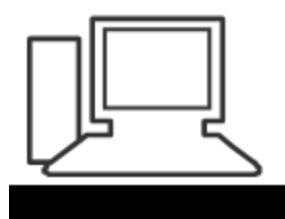

www.computeria-olten.ch Monatstreff für Menschen ab 50

Merkblatt 120

## Bilder verkleinern mit Tinypic (z. B. für Präsentationen)

<http://www.efpage.de/Tinypic.html>

Manfred Peier, 1.2.18

## Programm mit Link herunterladen

- Danach installieren
- TyniPic öffnen

## • Verkleinerung wählen

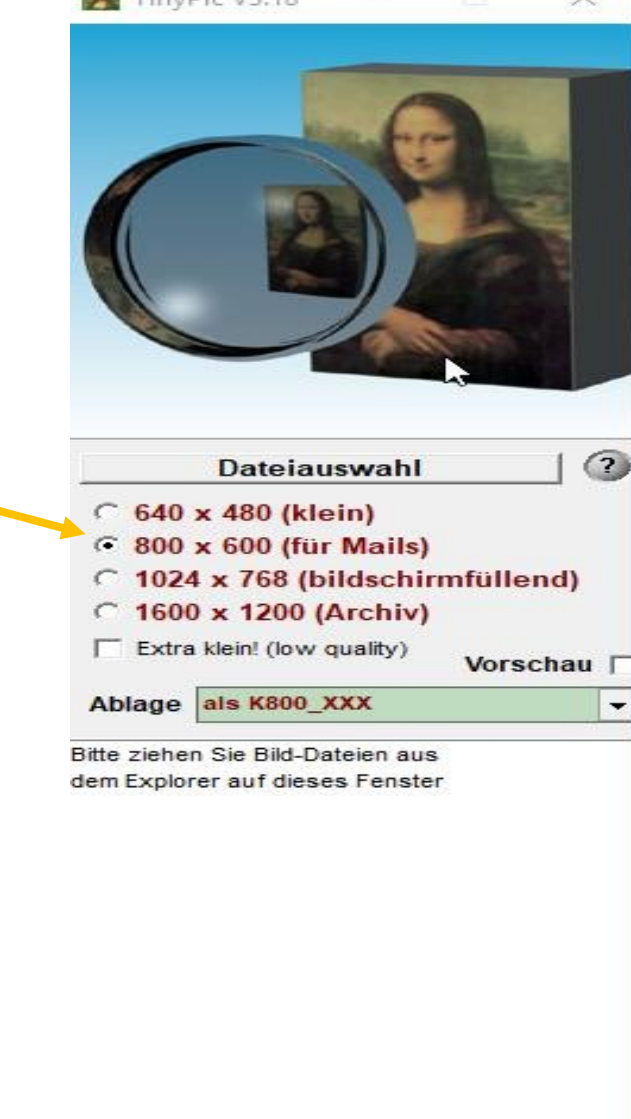

 $\Delta$  TimeDic V2.10

 $\leq$ 

 $\checkmark$ 

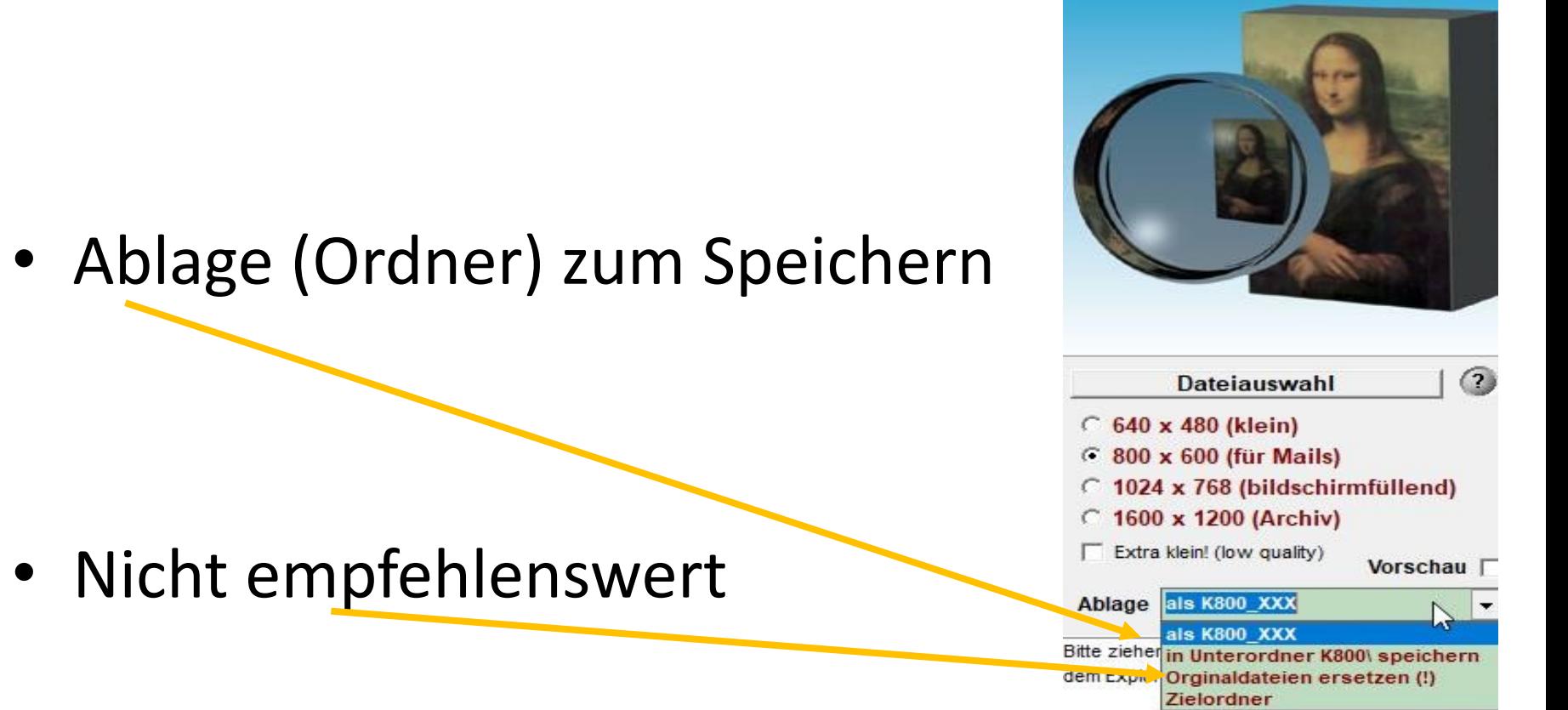

• Nicht

 $\leq$ 

TinyPic V3.18

 $\Box$ 

÷

 $\times$ 

• Dateiauswahl anlicken oder

• Bilder in diese Fläche ziehen

• Und schon geht's los!

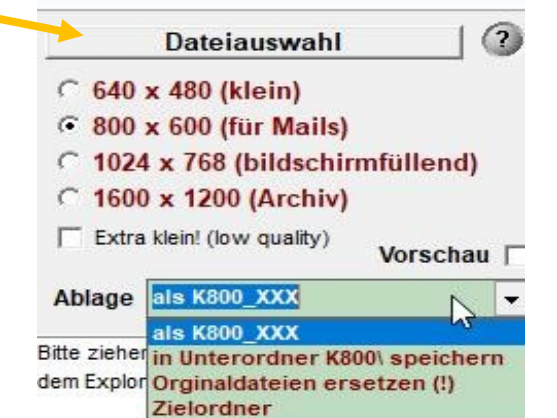

Ł

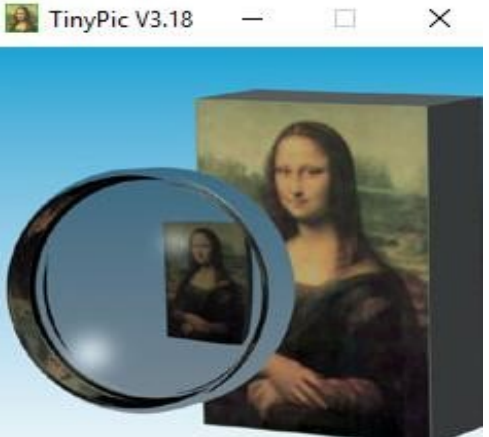

 $\rightarrow$